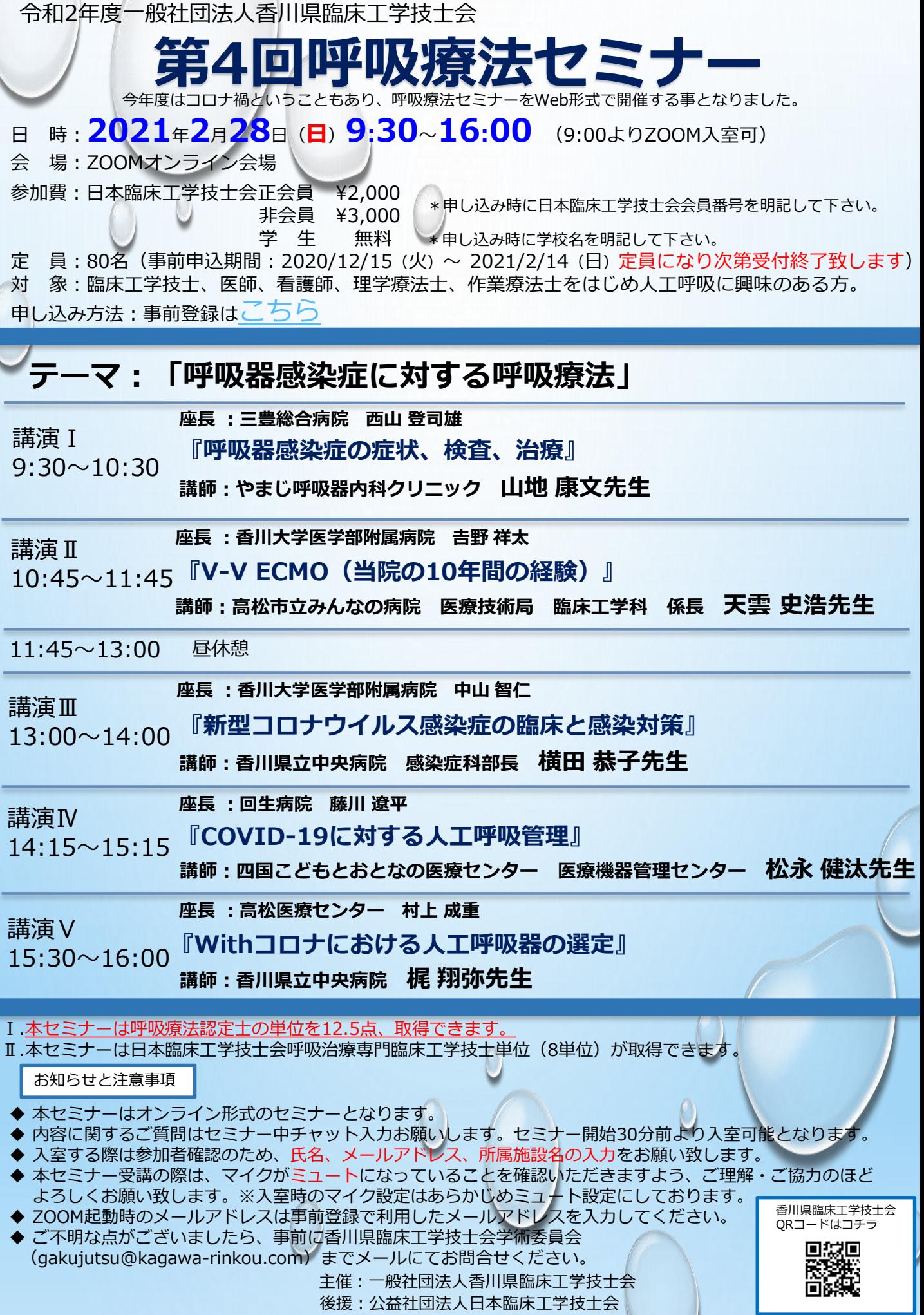

## 事前登録について

- ① (一社)香川県臨床工学技士会HPもしくはこの案内の 事前登録方法のこちらからお申し込みできます。
- ② 事前登録はパスマーケットにて行います。
- ③ パスマーケットに必要な項目を登録してください。
- ④ 開催一週間前を目途に登録アドレス宛に 専用URLとログインに必要パスワードを送信します。

\*1 視聴者1人に対して、必ず1人ずつの申し込みをお願いします。(URLの共有禁止) \*2 《受信拒否》や《迷惑メール》などメール受信が正しく行えない

可能性がある場合は事前に「passmarket-master@mail.yahoo.co.jp」の受信許可を 行っておいて下さい。

最後に登録後の参加費の返金・キャンセルは受け付けない為、 ご理解の程よろしくお願いいたします。

問い合わせ先 香川県臨床工学技士会学術委員会 ([gakujutsu@kagawa-rinkou.com](mailto:gakujutsu@kagawa-rinkou.com))までメールにてお問合せください。

#### **Zoomの取得方法について**

- ✓ ご使用になる端末(PC、タブレット、スマートフォン)のZoomのアプリケーションをダウ ンロードしてください。アプリケーションは無料です。(アプリケーションがなくても WEBブラウザで利用することも可能ですが、機能制限等があるため、アプリのダウンロー ドを推奨します)
- ✓ Zoom利用時の通信量は1時間で約500MBと言われております。端末の通信設定をご確認い ただき、Wi-Fiなどのご利用もご検討ください。

### PCの場合

Zoomのホームページ ([https://zoom.us/download#client\\_4meeting](https://zoom.us/download#client_4meeting)) にアクセスいただ き【ミーティング用Zoomクライアント】(下記)のダウンロードをクリックすると、ダウン ロードされます

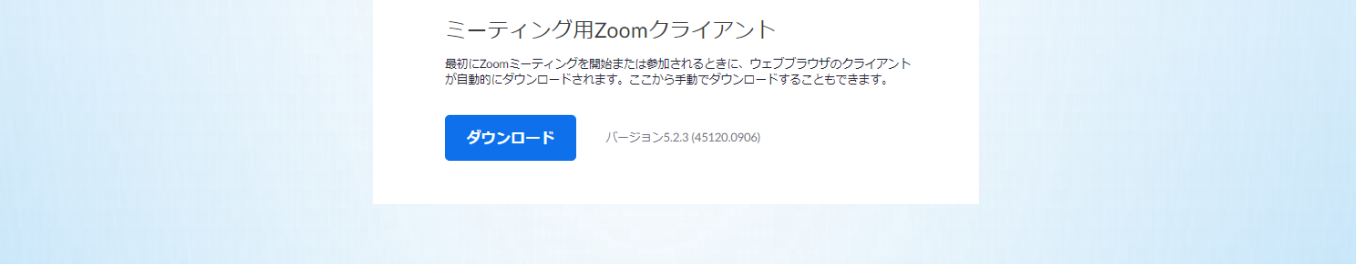

## スマートフォンの場合

- iPhone 「App Store (iOS公式のアプリ配信プラットフォーム) 」より 検索欄に【zoom】と入力、検索を行います。 【ZOOM Cloud Meetings】というアプリが該当のアプリとなります
- Android 「Playストア (Google Play) (Android公式のアプリ配信プラットフォーム)」より 検索欄に【zoom】と入力、検索を行います。 【ZOOM Cloud Meetings】というアプリが該当のアプリとなります

#### **Zoomへの入室方法について** PCの場合 ミーティングに参加を選択 ミーティングIDを入力 パスワードを入力 **ZOOM** ミーティングに参加する ミーティングパスコードを入力 ミーティングIDまたは個人リンク名を入力  $\checkmark$ | ドーティングパスコード 名前を入力してください ティングに参加 ■ 将来のミーティングのためにこの名前を記憶する サインイン □ オーディオに接続しない □ 自分のビデオをオフにする 参加 「キャンセル」 ミーティングに参加する [キャンセル]

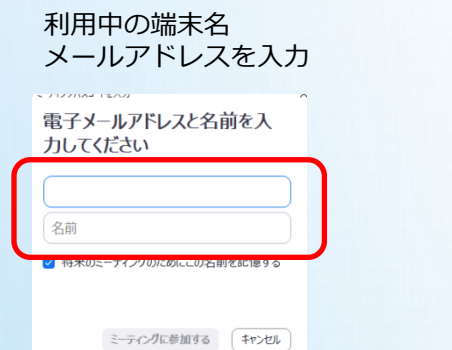

再度、氏名、メールアドレス、所属施設名を入力し、ミーティングへ

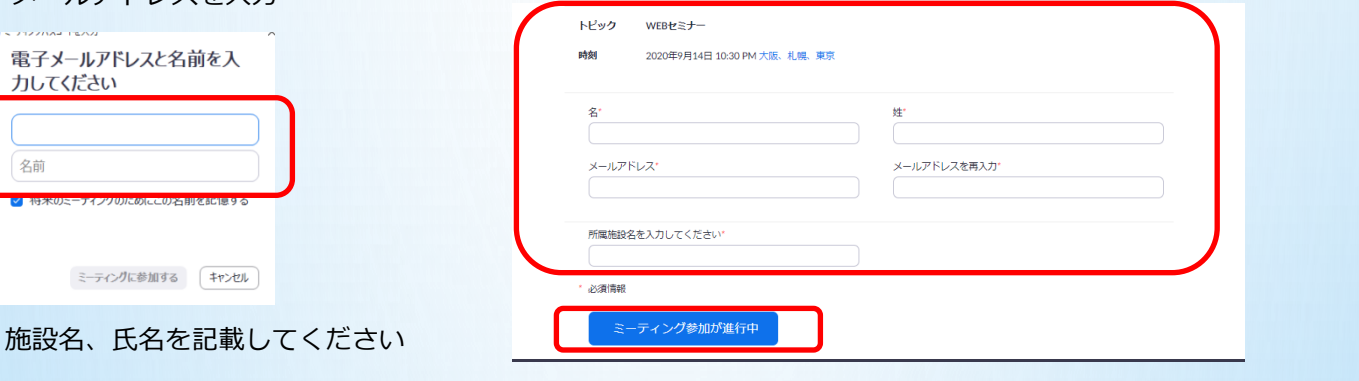

# スマートフォンの場合

ミーティングに参加を選択 ミーティングIDを入力

パスワードを入力

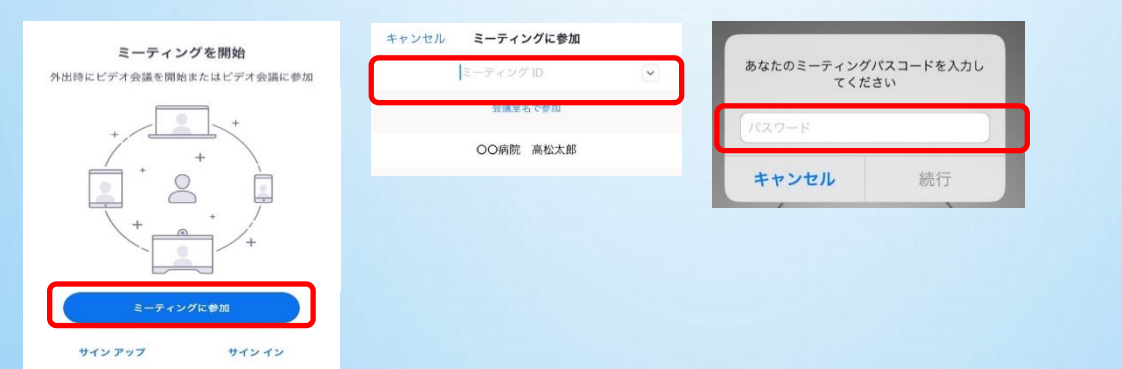

利用中の端末名 メールアドレスを入力

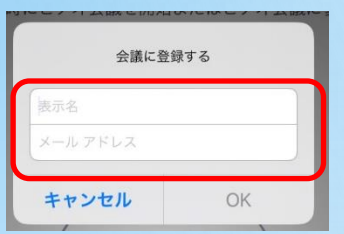

#### 再度、氏名、メールアドレス、所属施設名を入力し、ミーティングへ

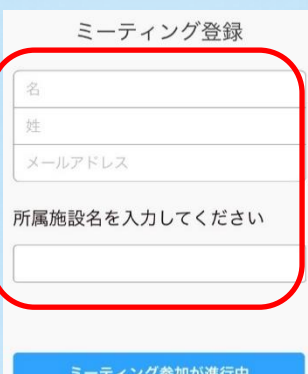

施設名、氏名を記載してください **それのことをある。 まーティング参加が進行中の マジメールアドレスの入力は事前登録に 使用したアドレスを入力してください。**